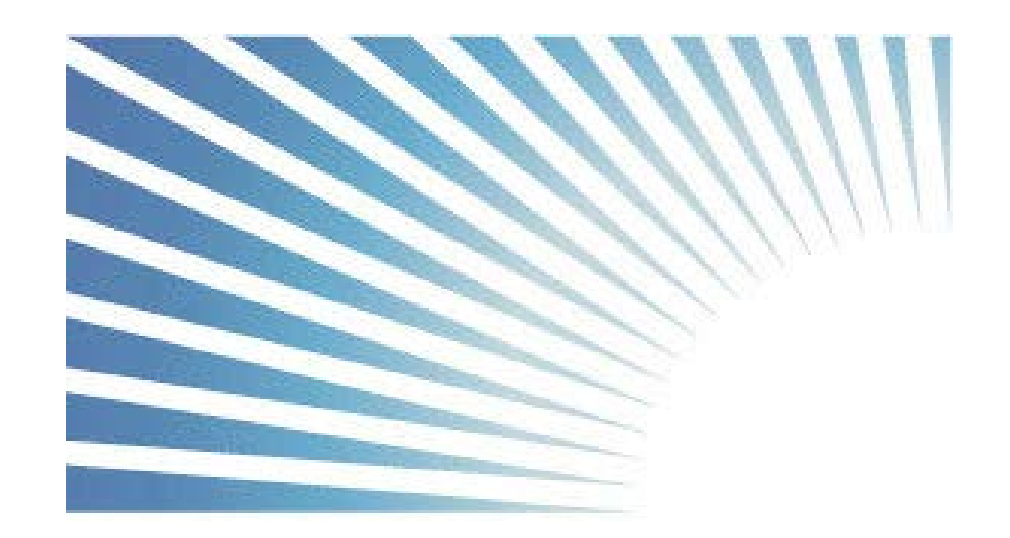

# 25LIVE<sup>®</sup>

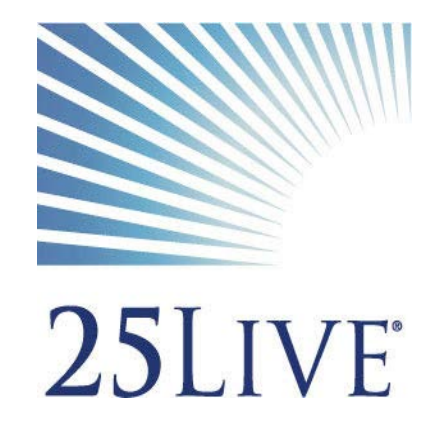

### Strategic Plan Goal 5E

Improvement of University administrative and business processes through effective use of technology and shared services.

- 25Live is a hosted solution with College-net with supported upgrades. Prior R25 version was local and version releases were not maintained.
- 25Live will currently only work via Google Chrome.
- All employees can access 25Live via WPConnect/General Info & Services – 25Live Event Scheduling. Use WPConnect login and password for access.

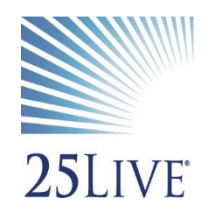

Students - SGA sponsored club representatives are given access after completion of the Pioneer Life Leadership Academy and approval by Campus Activities. For other specific students to receive access, a HelpDesk ticket must be entered. (ex: Honor Society reps, or departmental student workers).

- Registrar schedules all academic spaces. Academic spaces cannot be scheduled for non-academic events until after Add/Drop is completed each semester.
- Events and Conference Services schedules the bulk of non-academic spaces.
- All non-academic spaces such as meeting/conference rooms, lobby areas are to be requested and scheduled through 25Live.

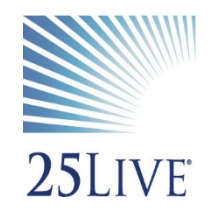

Designated spaces such as VP or Dean's conference rooms, specialty areas such as the Art Galleries, Athletic fields, Rec Center will utilize 25Live and have a designated scheduler within that area to approve event requests.

- Outside vendor/rental requests must be made directly to ECS.
- 25Live notifies service provider departments such as PPO/Hospitality for setups, Catering for food, IT/Hospitality for audio visual and technology needs and Campus Police for security.
- $\triangleright$  Normal hours of operations per building are adjusted based on the events scheduled in 25Live. (ex: Open House on a Sunday – building schedules adjusted for doors to open).

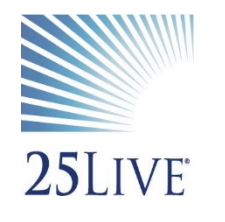

Two views for 25Live – Calendar and Dashboard. Calendar is searchable by building and date/range of dates. Dashboard is searchable by event and location. Detailed searches are available through the specific tab for Events or Locations

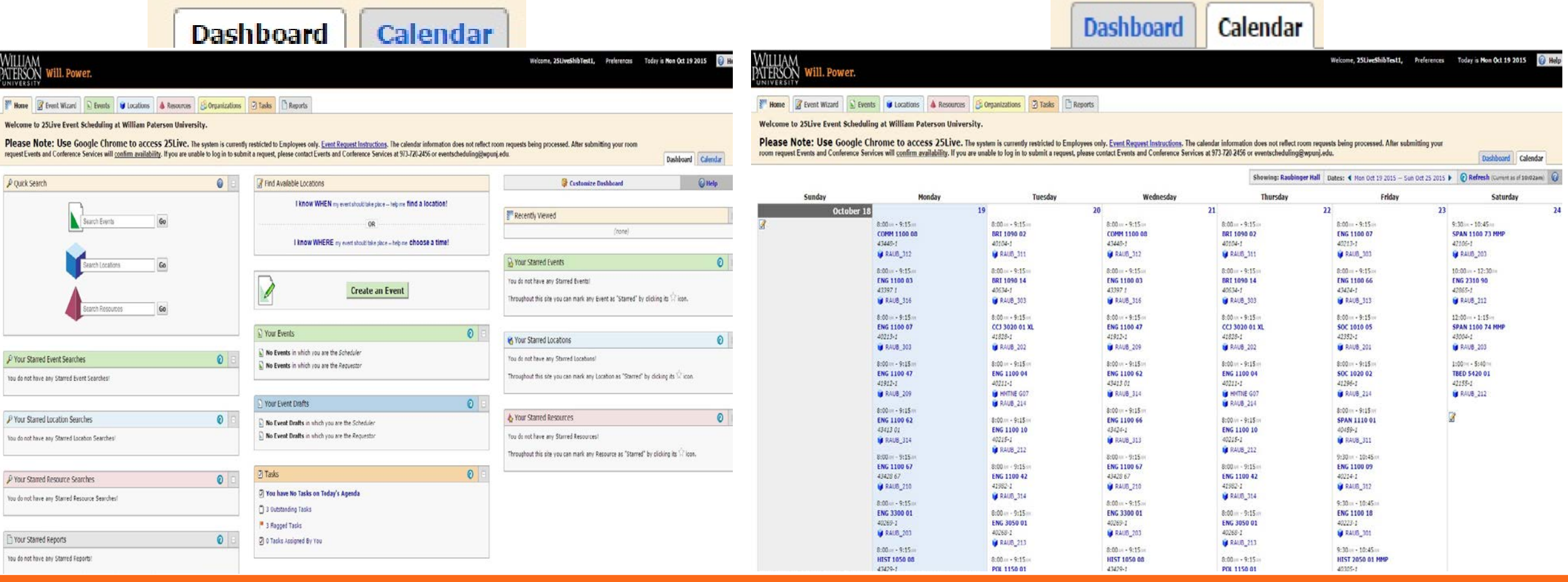

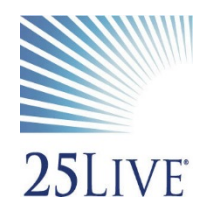

All event requests are submitted as *Drafts* and are queued*.*  Events are not confirmed until ECS or a departmental scheduler *Confirms* the event request.

Locations can be put on "hold" with a Tentative status if not all requirements are known at the time of request.

 $\triangleright$  Instructions for creating an event are found on the home page of 25Live.

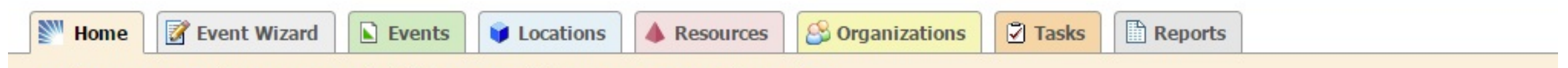

Welcome to 25Live Event Scheduling at William Paterson University.

**Please Note: Use Google Chrome to access 25 Live.** The system is currently restricted to Employees only. Event Request Instructions. 1 room request Events and Conference Services will confirm availability. If you are unable to log in to submit a request, please contact Events and Conference Se

**Will Power** 

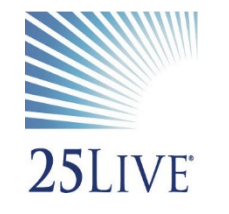

- $\triangleright$  The following items should be known to the submitter prior to entering the event request.
	- 1. Event Name
	- 2. Event Type drop down box for selection (ex: meeting, conference, workshop)
	- 3. Primary Organization sponsoring event.
	- 4. Expected Head Count
	- 5. Date(s) and Time(s) multiple dates can be selected if the same time. Separate requests if the times are different.
	- 6. Location requested
	- 7. Attributes required (ex: Catering, Setup, Security)
	- 8. Additional Comments
	- 9. Submit
- $\triangleright$  An email of receipt will automatically generate to the person submitting the request.

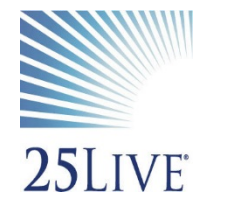

 $\mathbf{1}$ 

Start by entering the basic event information.

#### **Event Name**

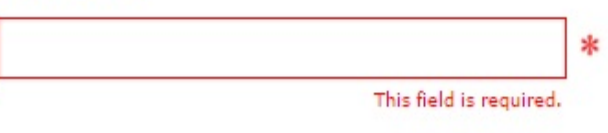

#### **Event Title**

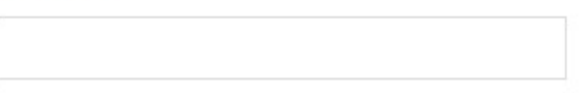

#### **Event Type**

Search for an Event Type \* 米

#### **Primary Organization**

\* 米 Search for an Organization

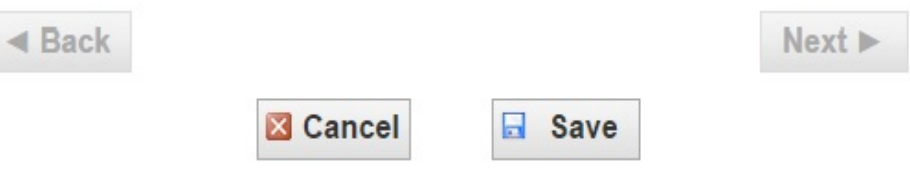

**EXAMPLE** 

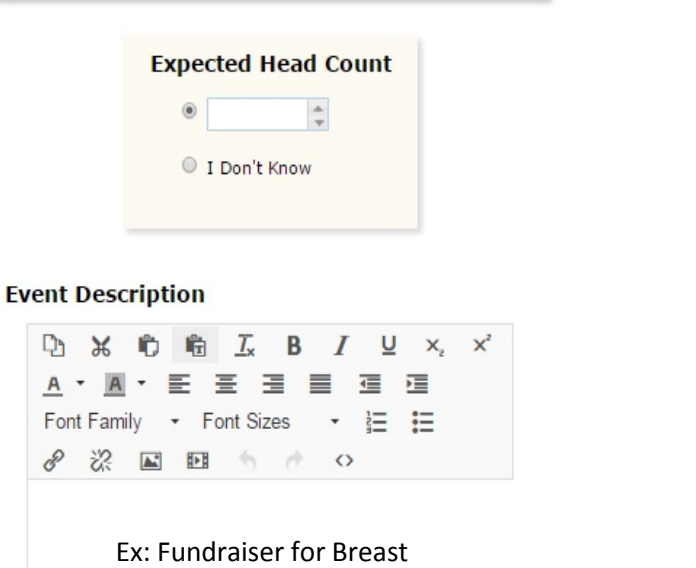

Cancer. Bring comfortable shoes for walking.

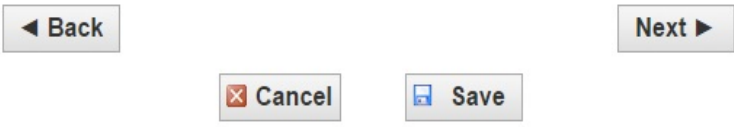

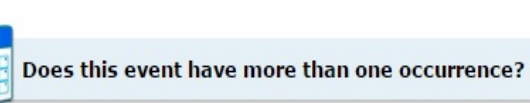

#### **No**

60 ∰

 $\triangleleft$  Back

This event has only one occurrence.

Any other related events are separate and distinct.

#### Yes

This event has more than one occurrence.

It has daily, weekly, monthly or ad hoc repeats, and they are all part of the same event.

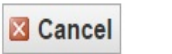

**E** Save

 $Next$ 

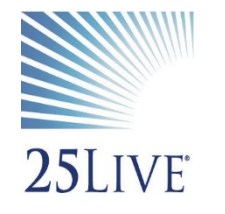

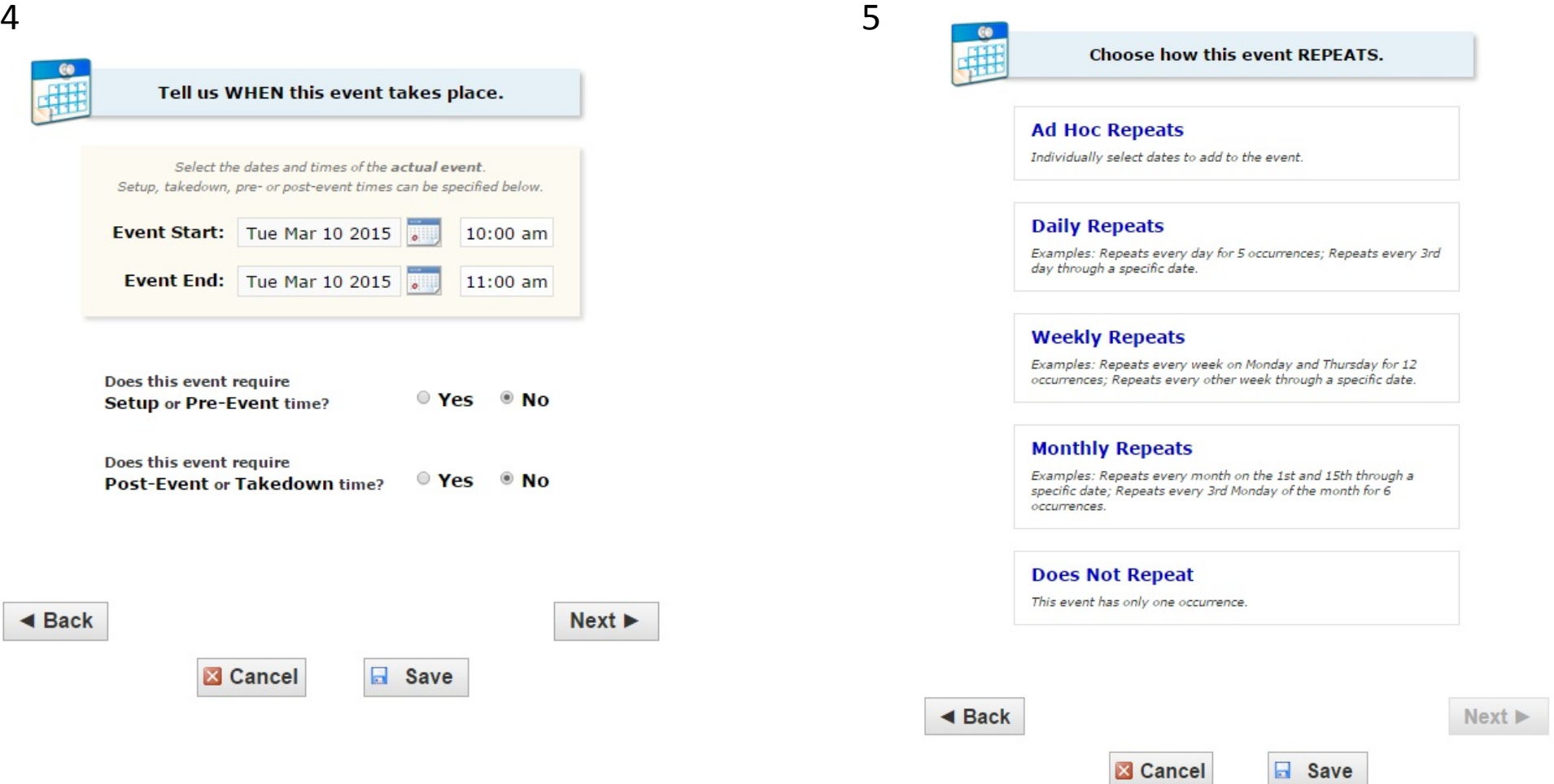

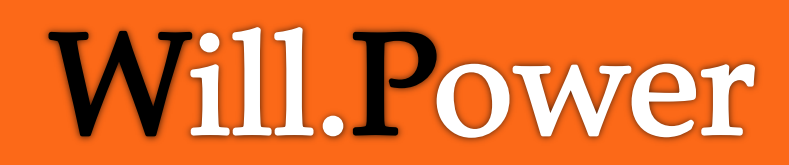

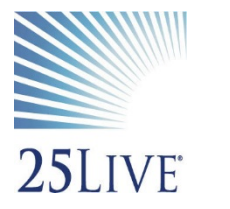

6

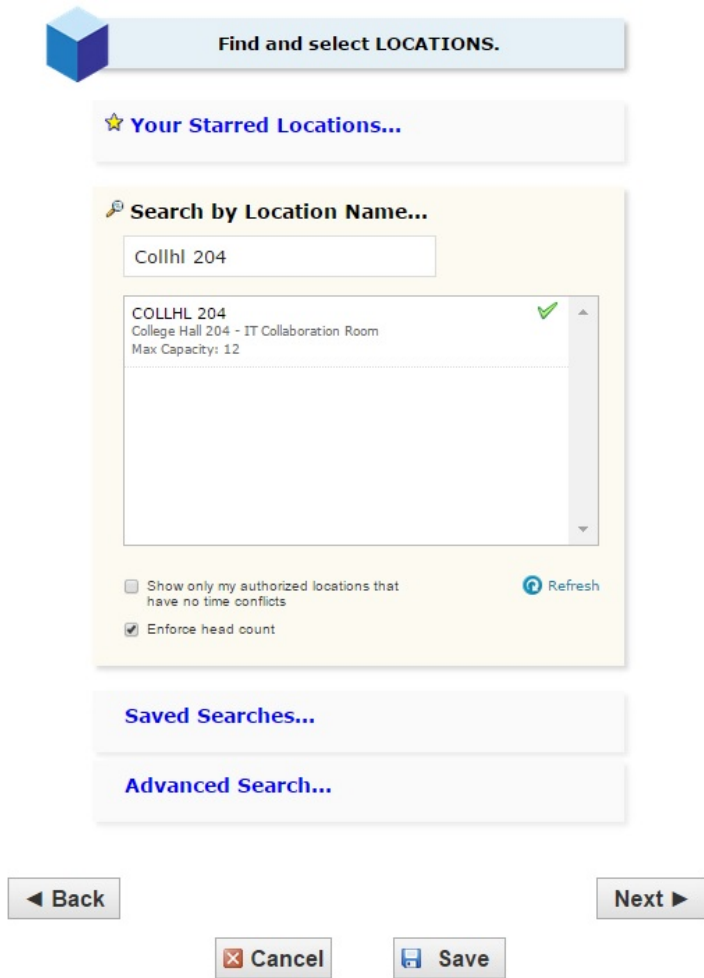

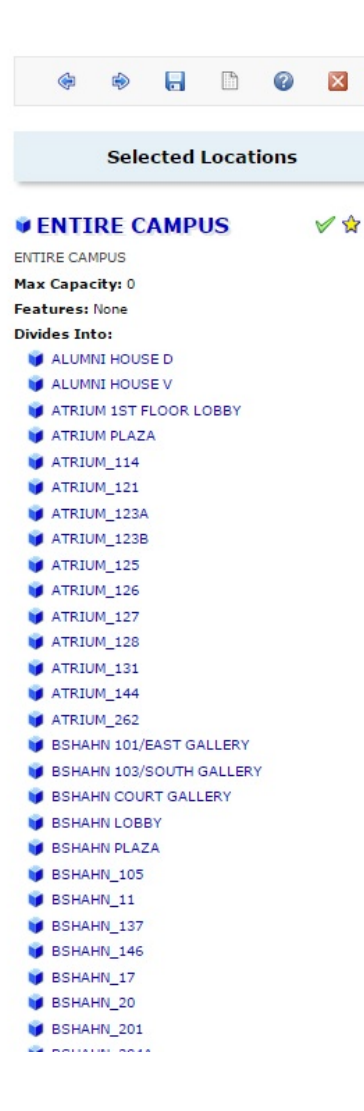

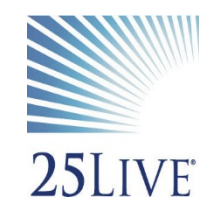

7

#### Select CUSTOM ATTRIBUTES for this event.

Do you require a room setup? Specify:

Do you require A/V equipment? Specify:

- Do you require alcohol for this event?
	- $OYes$   $ONO$

#### Do you require catering for this event?

#### $OYes$   $ONO$

#### Do you require PPO or Campus Police?

 $OYes$   $ONO$ 

#### **Email**

#### Name (Contact)

Phone #

Sponsoring Organization/Dept

### Add additional COMMENTS and NOTES for this event. **Comments**  $\triangleleft$  Back  $Next$ **EX Cancel 日** Save

9

8

#### Verify or change the EVENT STATE.

#### **Draft**

Your Location and Resource selections will be saved as preferences until this event is changed from its Draft state.

 $\triangleleft$  Back

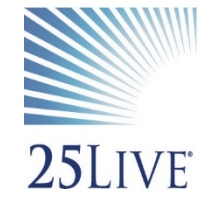

### Training:

### Event Submitter

Should use the Event Request Instructions on the Home Page. A How To Video is being completed and will be accessed from the 25Live Home Page along with the instructions.

### **Scheduler**

Specific training should be requested. Submit request for training through the HelpDesk ticket system. *25Live System Authorizations and Maintenance.* Sub Category – *Training.*

### Software Releases:

Currently on version 24, version 25 is in test. Changes with each version will be relayed to the end users.